# **WORDPLAY**  The PUNN Newsletter Portland, Oregon

July 1989-Volumn 8-No. 7

#### 111t1111t1111t111ttItttltttlttl1111111t111111

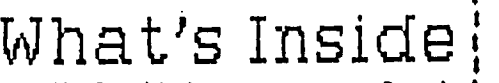

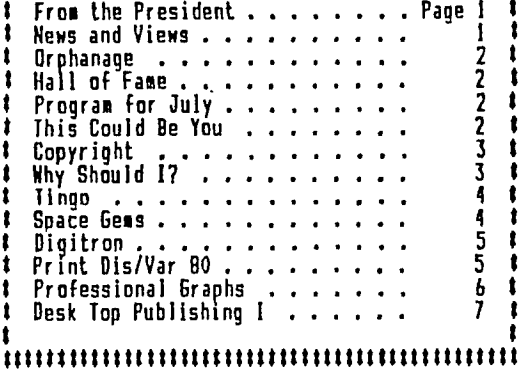

#### $\begin{array}{c}\n\vdots \\
\vdots \\
\downarrow\n\end{array}\n\begin{array}{c}\n\vdots \\
\downarrow\n\end{array}\n\begin{array}{c}\n\vdots \\
\downarrow\n\end{array}\n\begin{array}{c}\n\vdots \\
\downarrow\n\end{array}\n\begin{array}{c}\n\vdots \\
\downarrow\n\end{array}\n\begin{array}{c}\n\vdots \\
\downarrow\n\end{array}\n\begin{array}{c}\n\vdots \\
\downarrow\n\end{array}\n\begin{array}{c}\n\downarrow\n\end{array}\n\begin{array}{c}\n\downarrow\n\end{array}\n\begin{array}{c}\n\downarrow\n\end{array}\n\begin{array}{c}\n$ President Al Kinney 640-5860 Vice-President Don Barker 223-1747 Secretary Mary Durham 652-2646 Treasurer Ashley Read 775-1210

#### 1 1 1 1 1 t 1

#### PUNN Staff

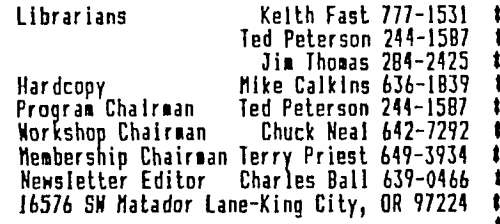

#### 11111111

#### **BBS** Committee

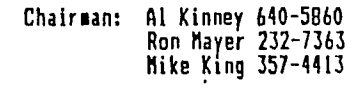

#### BBS Phone Number 503/233-6804 #

#### <sup>1111111111</sup> <sup>111</sup> 11t1111111t tifi ttlIttttt11 11, t11

#### $\begin{subfigure} \begin{subfigure} \begin{subfigure} \begin{subfigure} \begin{subfigure} \end{subfigure} \end{subfigure} \end{subfigure} \end{subfigure} \end{subfigure} \end{subfigure}$

#### **MURPHY'S LAW:**

٠.

٠.

There is never time to do it right, but there is always time to 1 do it over. 1

#### ttttitIttttIttifitt1tItttitItttttttitttifit1111

### From the President

In spite of some wrangling and arguing at the last board meeting, it became clear that some of the "DOERS" are getting a little frustrated with folks who sign up to do things for the group and then don't deliver! Remember, the jobs that we the group and then bounteer Jobs, and nobody is twisting your<br>arm. If you run for office or accept an appointment to chair a committee, please, follow through! We're counting on you!

If you think you can't or don't want to do the job, SAY SO! We'll understand and find someone who WILL carry on. We all know it's a burden to come to board meetings, when the weather's nice, but please let us know so we can go about -Fuiding a replacement so the Group's business is looked after. Mike Calkins has taken the ball, and is going forward to get our Tax Exemption status cleared up, once and for all! Mike, you have earned a spot in PUNN's history! Don't forget to come to the July meeting, and that it

will be a week later and at a different location. Due to scheduling conflicts, we had to get an alternative location, and old standby, Ron Mayer came through again! Thanks, Ron! Also, be sure to get your picnic tickets EARLY this year, so Hiso, be sure to get your pit. It will be at a new location this year due to a seemingly arbitrary doubling. of cost by the Milwaukie Elks Club. Once again, Ron has Jumped in and found us a great location in Sellwood park. More information to follow in other parts of the newsletter.

We're still waiting for the return of the Myarc HFDC (Hard disk controller) so we can get to work on the implementation phase far the BBS. We hope to get the hardware ironed out and working fairly shortly (early fall!) and then begin work on new software to support. the capabilities of the drive.

We wonder what YOU'RE doing with your TI, these days. It would really be neat to see a regular column in the newsletter, each month, from members, telling about their use of the system. Boring, you say? What seems routine to you may be inspirational or exciting to someone else. Why not give it a try! Send Chuck Balr a file on the BBS, in a disk or even on paper! I know he'd take care of the editing and spelling errors and make room for it! The key to continued spering errors and make room for it. The Key to Continues ... USERS! Share your thoughts, ideas and problems! --Al Kinney

### News and Views

We saw a lot of PUNNER'S on the Navy ship 'Kansas City'<br>when it departed the seawall after the Rose Festival---Walt Morey, Ron Mayer, Al Kinney and hiss wi-Fe, Don Barker and Chuck Ball along with his wi-Fe and grandaughter, were their others that we missed?---There is going to be a change in the meeting place for the July meeting-the first Tuesday is July 4th, so we have arranged a different location, see the attachment to your newsletter for particulars---The PicNic in August has been changed to a new location-Sellwood Park in Sellwood-see the next newsletter for complete details---A new list of BBS numbers has been downloaded-check it out for your favorite---Remember we always need to get new members, talk TI wherever you go---Library fees help to support your club, whenever you purchace a disk it keeps the club treasury healthy---The Barry Traver "Diskazine-Vol 2, #4 is available along with any past issues-if you have not tried out this great series you can get them from the Editor for \$6.00 per issue—Rich Gilbertson advises that the updated WINDYXB is available to download on the BBS and it will be reviewed in an early edition of 'Micropendium'---We are sorry to hear of the auto accident of Jack Sughrue (PLUS Disks)---We wish him a speedy recovery---No TI Faire in Seattle this year-how about Chicago in November?---Call the Editor, you'll find his number on the front page, with late news-We do want to hear -From you

wax.

### Orphanage

(The following article was inspired by a like story in the Boston Computer Society, TI Group.)

Come this next October, we will have been in the 'Orphanage' six years. That's a long time to enJoy an unsupported computer system that does anything the big guys can do with their computer, and on a home computer budget.

But how many years can all of this keep up? Every year, it seems there is something new, but the well must be running dry. MYARC did the GENEVE. They did the Hard and Floppy Disk Controller. There are Artist programs, word processors, data base programs, telecommunication programs, spread sheets, in short every software area has been covered. Take MACFLIX for example; there's a real good advance: if we can't draw an 80 column picture, MACFLIX lets us print pictures from a computer that can. We have RAM DISKS and 80 column cards for the screen like DIJIT and MECH-ANTRONICS. We can run 80 track disk drives--

that's 2880 sectors per disk!<br>, . But how long can we keep up, you ask? We're thinking a long time. The 99/4A system can do anything you need a computer at home to do including transferring work from the Job and back again. Printers today allow you to unlock graphics and a Ram Disk will increase memory storage.

The one thing missing perhaps is "raison d'etre", (a reason to exist). We need to continue our efforts to promote our computers and invite others who have laid their equipment on the 'closet shelf. We also need to support fairware authors and commercial producers if we expect to see more programs.

But even if the bottom of the barrel is close there is na; need to panic. Support the market and the market will support you.

### Hall of Fame

We wish to nominate these three individuals to the TI "Hall of Fame". The following list is courtesy of the User's Group of Orange County, California and receives our hearty endorsement.

TONY AND WILL McGOVERN: These two residents of Austrailia are best known for Runnelweb. This program has been proclaimed by some as the "most significant program ever written for the TI". Based on TI Writer, it adds features and abilities consolidated into one program. It is, simply put, an entire operating environment that will support Just about any disk based TI application.

They have tweaked TI Writer and added new control keys, a better character font on the screen, faster word wrap and much more.

The ML-Governs have also contributed to the TI knowledge base. Their newsletter articles cover many areas of interest for Extended BASIC and Assembly programmers.

BARRY BOONE: Barry has taken Barry Tra-

### Program for July

-This month we're going to see a comprehensive demonstration of the BBS. Many of us use the BBS, but are we taking full advantage of its many features? Probably not, so you'll want to'come to this meeting.

After the program, the workshop cortion of the meeting will continue with the 1-::"7 and you'll have the opportunity to do some hands on work with it. Fast Term and Telco will both be demonstrated. Both of these programs do a good job with our Bulletin Board and it's a toss-up on which one to use.

We'll mention again here that there is a change in both the place and date of the meeting due to the 4th of July occurring on our regular meeting night. (See the enclosed flyer.)

If you desire to have a particular program or subJect discussed at a future meeting, give Ted Peterson a call. He'll schedule it for a future meeting night.

ver's Archiver from a basic program to one that is truly "elegant". The operation of Version 3.02 is simple but comprehensive. Once you understand the function of an archiver program, the learning curve is almost flat.

The availability of an archiver is a key element in the electronic network that helps support the TI. Barry has also written many other fine programs.

JIM PETERSON: This gentleman has given of himself unselfishly to those of us who use the TI extensively. His "Tips from the Tigercub" have appeared in almost every TI newsletter. You may not know this, but Jim distributes his material free of charge. He regularly send care packages out to TI clubs at his own expense.

His "Nuts and Bolts" disks are full of programs, large and small. If you can think of a Basic or XBasic program, Jim has probably written it. Every one of his offerings is first rate.

### This Could Be You

What are you doing with your TI these days? You may have discovered a use for it that could be of interest to others in our group and for that matter Tl'ers across the country with whom we exchange newsletters. We want to hear from you, no matter how

simple or complex your idea may be. Get your ideas together and send or give them to the editor for inclusion.in a fUture edition of 'WordPlay'. This could be a regular feature of our newsletter and every member can be a part .of this important contribution to the use of our computers.

> "It's good to be a man of few **\*crois---Yiou can never tel.( when rictu'Ll have to oat them."**

# Copyright

NOTE-FROM THE EDITOR: We have seen number of claimed copyrights and would like to publish the following. We found it in the User's Group of Orange County newletter and pass it along with some updated information.)

There are some people who have written programs and declared them to be copyrighted without having registered them with the Copyright Office. To declare an item as copyright without registration is a punishable offense. Without registration they have no valid copyright. An unregistered "copyright" has no force in court. That is, someone could copy and use the program and would not be liable in a lawsuit. In fact, a person who claims a copyright without registering it may find himself in trouble should he try to sue an "infringer". He could be fined by the Copyright Office and the so called "infrirr ger" could counter sue for damages.

The information on the following sections are verbatim extractions from the Copyright Law (Public Law 94-553).

Section 106. Exclusive rights in copy-righted woeks. SubJect to sections 107 through 118, the owner of copyright under this title has exclusive rights to do and to authorize any of the following:

(1) to reproduce derivitive work in cop-

ies or phonorecords; (2) to prepare derivitive works based upon the copyrighted work;

(3) to distribute copies or phonorecords of the copyrighted work to the public by sale or other transfer of ownership, or by rental,

lease or lending; (4) in the case of literary, musical, dramatic and choreographic works, pantomines and motion pictures and other audiovisual works, to perform the copyrighted work publicly; and

(5) in the case of literary, musical, dramatic, and choreographic works, pantomines, and pictorial, graphic, or sculptural works, including the individual images of a motion picture or other audiovisual work, to display the copyrighted work publicly.

Section 107. Limitations on exclusive rights: Fair use.

Notwithstanding the provisions of Section 106, the fair use of a copyrighted work, including such use by reproduction in copies or phonorecords or by any other means specibraries.

fied by that section, for purposes surh as criticism, comment, news reporting, teaching (including multiple copies for classroom use), scholarship, or research, is not an infringement of copyright. In determing whether the use made of a work in any particular case is a fair use the +actors to be considered shall include--

(1) the purpose and character of 'the including whether such use if of a commercial nature or is for nonprofit educational purpocco;

(2) the nature of the copyrighted work;

(3) the amount and substantiality of the portion used in relation to the copyrighted work as a whole; and

(4) the effect of the use upon the potential market for or value of the copyrighted work.

Section 117. Scope of exclusive rights: Use in conJunction with computers and similar

information systems. Notwithstanding the provisions of Sections 106 through 118, this title does not afford to the owner of copyright in a work any greater or lesser rights with respect to the use of the work in conJunction with automatic systems capable of storing, processing, retrieving or transferring information, or in conjunction with any similar device,  $\,$  machine  $\,$ or process, than those afforded to works under the law, whether Title 17 or the Common Law or Statutes of a State, in effect on December 31, 1977, as held applicable and construed by a court in an action brought under this Title.

You can see therefore that there is some access to the copying of copyrighted material and under strict circumstances it may be done. Sections 107 through 118 spell out the limitations of the copyright. Anyone intending to copyright anything should investigate the Copyright Laws and follow the correct procedures.

Copies of the Cop right Laws can be ob-tained from the PRINTING OFFICE or one of its branches. In Portland we now have such a branch. It is located at 1305 S.W. lst.^Avenue. The phone number is 503/221-6217

Further information can be obtained by reading the hook, AUTHOR LAW STATEG1ES, by Brad Beren-13, available in most public libraries.

### "Why Should I?"

"What is the use?" and "Why should I?" are the two most fatal phrases in the English<br>language. They mark the dividing line between success and failure for hundreds of

thousands of people. "What's the use?" is the philosophy of the chap who throws in the sponge when the battle has started. He sits down alongside the road when he finds that the signpost deceived him--instead of lengthenino his stride. He is satisfied with "good enough." He has no goals, no visions. He accepts no challenge.

'Why should I?" is the cry of a workdodger. His aim is to do just enough to "get by." He is a clock watcher who is afraid he will render more service than he is paid to<br>perform. He is too lazy to think, too selperform. He is too lazy to think<br>fish to help out on a common cause.

How much more vibrant and dynamic are<br>phrases, "It can be done!" and "You can the phrases, "It can be done!" and "You can count on me!" These phrases sparkle with the spirit of success and never fail to sufficiently reward."

--Reprinted from the Construction News.

e.<br>*I know that the wishbone will never 2006* **2006** *2016 2-conductions*  $P$ 

# Tingo

(EDITOR'S NOTE: Your editor originally printout by specifying 0 when asked for the found TINGO in another User's group newsletter. He typed it in, but could not get it to work. However thanks to John Usher, the errors were found and we now present a really neat game that we think you will enJoy. Thanks John.)

Tingo, like the name implies, is a bingo game for the TI. It will print game cards, call the game using the speech synthesizer and use aIl the proper "Bingo" rules.

You can specify the number of cards you would like to print out at the beginning of the game. Each one is printed randomly so no two should be alike. The cards take a while to print so you should same them for another<br>game later on. You can bypass the card You can bypass the card

100 LS=RPT\$("-",80):: NS="!<br>"IRPI\$("! ",4)L": ° At=1181M\$

110 CALL MAGNIFYI21:: RANDOM I1E :: DIM U175,11,11171,1111 151:: FOR 1=0 TO 9 :: READ P

(1):: NEXT 1<br>120 GA!A 31599,18724,29671,3<br>1707,16725,31183,31695,4775,<br>31727,31215

130 DISPLAY ERASE ALL ATIB,I<br>21:"Tingo" :: DISPLAY ATI10,<br>71:"By Steve Karasnk"

140 14PUI 'HOW MARY CARDS TO<br>|PRINT| ":N :: IF N THEN OPE<br>N 01:"PIO",DUIPUI,VARIABLE 2<br>55 :: PRINT 11:CHR\$(27);"A";  $CHRI(7)$ :

150 FOR 1=1 TO (11+11/2 :: **FR**  :HT 01 :: FOR J=1 10 10 :: P<br>Fint Ol:Tabijib-4):2EG\$("Tin GOTINGO',J,11;:: NEXI J :: P RINT 11

no Fin

160 FOR 11=1 TO 5 :: PRINT II :11:H\$ :: FOR N=0 IO I :1 FO  $R$  J=0 10 4 170 K=INTIR431151+1+J1151: IF M(K,M)(PER 170<br>ISO C(J,M)=K :: UIK,MI=1 ::<br>HEXT J :: NEXT M :: FOR K=0<br>TO 4 :: FOR M=0 TO I :: FOR<br>J=0 TO 4 :: N8-N56"!" !! IF H03 OR J02 MEN 210 190 IF K=2 IHEN N\$=N\$1\*IFREE<br>tt" else n\$=H\$1" . 200 G010 250 210 1=0 FOR W=1 TO 0 STEP

-1 :: X=1NTIC(J,H)/10^W)-X1<br>10

10<br>220 FDR L=0-1J=0 ARD W=11T0<br>2 :: IF **(P(I)AND 2'1L+K1311)**<br>0 AND(W=0 DR INO(THEN NS=NSL<br>"1" ELSE NS=NSL" " 230 NEXT L 1: IF N THEN NS=N

240 NEXT V 250 NEXT J 1: N\$=N\$&";" :: N<br>EXI N :: (JR N=) TO LEN(N\$);<br>: IF SEG\$(N\$,M,I)="\$" THEN P<br>RINT 81:"@";ELSE PRINT 81:"

260 NEXT M :: PRINT #1:CHR\$1<br>I3);N\$ 11 N\$="" 11 NEXT K 1:<br>|PRINT #1:M\$ 11 NEXT H 11 PR INT 11:L\$

270 IF INTII/2)12=1 THEN PRI NT 11:CHR\$1121;

200 GOSUN 470 :: NEXT I :: I<br>F N IMEN CLOSE #I<br>290 FLP 1=2 TO 7 :: READ T\$(

Ili: REIl 1 :: FDR 1=1 10 15<br>:: READ U\$(1):: NE11 1<br>500 CAIA TWENTY,IHEAFF,FORTY<br>FFIFIT,SIXTY,SEVENI:<br>310 DAIA HNE.TWO,IHEEE,FOUR,<br>FIVF,R11,Mt4 41,E1631,Win-TE<br>N.FLEVEN,INE.VE,TH141EEN,FOU RiEEN,FliliEN •

number of cards.

The visual display on the screen as the numbers are called is colorful and easy to follow. The numbers remain in view until the end of the game so that reference to the winners can be confirmed.

We believe that you will really enioy this game. It has a number of interesting rogramming niceties and you programmers cut re may enjoy following the logic- The time interval between the numbers called can be increased or decreased in line 410.

This program like all the others in this issue and previous issues are available from the librarian if you don't want to type them in.

> 320 CALL CLEAR t: FOR 1=9 TO 14 :: READ J 1: CALL MORI 1,J.J1:: NEXT I 3:0 DATA 6,7,13,5,14,3<br>340 Z=0 :: CALL DELSPRITEIAL<br>LJ:: INPUT 'PRESS (ENTER) WH<br>EN READY ":1\$ :: DISPLAY ERA<br>SE ALL AT11,5):"T 1 N G 0' 3!:0 J=4 :: FOR 1=46 TO 136 <sup>9</sup> IEP B :: CALL VCHARII,J,I,I7<br>|:: J=J+5 :: NFIT I<br>360 IF Z=75 IFEN 460 370 J=1HT(RHJ(75):: IF U(J,O IIHEN 370 3D0 Z=Z+I :: UIJ,O)=1 :: I=1<br>M1lJ/151:: J=J+I :: DISPLAY<br>AT(J-1115+2,4+1151S1ZE(2):US<br>ING ("Il"1:J :: I\$=SEG\$("IIN G0',I+1,11 390 CALL 9PRITE114,ASC11\$1,2 ,144,1041:: Y#=SIS\$(J)}" : FOR 1=1 TO 1E4!:\$):: CALL SPRITE(UI,ASCI:111114,1,111,<br>2,144,114+1314):: NEXT I

400 CALL CAI (X\$):: IF J))5 A NO JC20 IN: CALL SATURIJ-1<br>NO JC20 IN: CALL SATURIJ-1<br>OJ<sub>1</sub>, "JEEN"JELSE X=1WJ1J/10J1 | 01,,'IEEN"IELSE | 1=IHI1J/1011<br>|-{J}19]:: CALL SAYII\${I),,U\$<br>| {J-I1(0)}

410 FOR 1=1 TO 150 :: CALL K EY10.1,S):: IF S IHEN 430 420 %Ell I

430 IF 8=0 THEN 360 ELSE DIO PLAY A1122,11:"PULCS C 10 CO<br>Niinue dr n fora new game" 440 CALL KFY10,1,91:: IF 1=-

1 IHEN 410 450 I\$=f:·P\$(X):: 1F X\$=\*C\* T<br>HEN CALL MARR(22,1,32,64)::<br>\_G010 360 ELSE IF X\$()\*N\* TH

EN 449<br>460 G'D'IB 470 :: GOTO 340<br>4:0 Lia J=0 TO 75 :: UIJ,0),<br>UIJ,11=0 :: NEXT J :: RETURN

### Space Gems

(Space Gems was typed in and put in running order by Mike Cullinan and WordPlay would like to thank him for this effort.)

Space Gems is easy to type in and will provide your children with hours of fun and you too for that matter. It makes use of

sprites, color and sound. The game is pretty much self guiding The game is pretty much self-guiding<br>from the menu and you can specify an easy

100 CALL CLEAR :: CALL SCREE N161:' MM=0 120 **REM** 111111111111111ttlt PGM BY SAM MOORE JR<br>SNERMAN, TI 9/27/B1<br><mark>ttlifittitititit</mark>i 130 REM<br>140 A\$="(SPACE GEM)" :: FOR<br>GG=1 10 7 :: DISPLAY AT(RND)<br>20.5401201EEEP:At :: NEIT GG<br>150 FRI4( "DIRECTIONS? (Y/N) 160 CALL KEY10,K,S) 170 IF S=0 Than 160<br>IBO IF K=7B IHEN 270 190 IF K=89 IHi4 200 ELSE 16 0<br>200 FR:4T : :\*THE C7:FCT IS<br>TO NAGELYER - :C.PR FLAZE BHI<br>P TO AVOID - EE:N; HIT BY T<br>HE DIRER - - SHRIFIN(PS.\* 210 PRINT :'A RUNNING TOTAL IS KEPT OF THE GYMER OF T1<br>MEB YOU ARE THE VAN THE OBJ<br>ETT, OF COCC TTE TO MAK<br>E IT THROUGH' 720 PRINT 'UNSCATHED. TO MAN EUER-ENTERS OR OR E OR 1 1ARPOlgS1.' 230 PRINT : :"IHE COMPUTER K<br>ILL ACK YOU – WHAT VELOCITY<br>YOU WANI.":"(2) IS A 6:03 ST ARI."<br>240 PRINI : :"PRESS ANY KEY<br>TO CU4(INUE..."<br>250 CALL KEY10,K,S} 260 IF 6=0 JHEN 250<br>270 CALL CLEAR<br>200 FRINT "WHAT IS THE VELOC ITV OF YOUR' 290 PRINT 'SPACESHIP711-91' 300 CALL KEYIO,K,S)<br>310 IF 8=0 THEN 300<br>!:) IF (K<49)+(K>57)THEN 300<br>!!? CALL CLEAR 340 V=K-48 350 V=V#10 3h0 PRINT 'SKILL LEVEL DETER HOW LONG THE GAME WIL L **4** AND SPEED OF THE ENEM Y.':"

370 PRINT 'WHAT SKILL LEVEL? 1(-9)"<br>300 CALL KEY(0,K,SI<br>390 IF S=0 THEN 380<br>400 IF IK(49)+IK)571THEN 380 410 LVL=K-48 420 CALL CLEAR :: CALL SCREE NI41 430 REA SPACE GEM **40** REM DEFINE SPACESHIPS 450 AW0000070F107F7F10' 460 B\$="0000E0F00BFEFE0?"<br>470 C\$="0F070P11Z0&Cf.1f.0"<br>480 D\$="F.2.?!:66040&OF0F" 490 CALL ENFR1104,A\$)<br>500 CALL CHAR(106,B\$)<br>519 CALL CHAR1105,C\$)<br>520 CALL MAGNIFY(4)<br>530 CALL MAGNIFY(4) 540 REM MAKE SPACESHIPS 550 CALL SPRITE111,104,9,125 , 1001 560 FOR AA=I0 10 15 570 SPEED=RNOILVL/5160,RND12 V.

game or a tougher one. When the menu is presented it will ask what velocity you want for your space ship. A low number is a pretty good idea here until you get the hang of the game. The skill level determines the speed of the enemy and how long the game runs. A low number here is also indicated until you have played a few times.

Have fun with our game of the month.

580 CALL SPRITEI1AA,104,16,1 AA145-445,SPEED,01:: NEXT A 590 CALL SCREEN121 600 REM MOVE RED SHIP<br>610 CALL IEITO,K.SI 620 IF K()68 INEN 630 :: CAL<br>L MOJION(U1,0,9):: 60IO 600<br>630 IF K()B3 IHEN 640 :: CAL L MOTIONIN),0,-V):: 6DTO 680<br>640 IF K?)59 HEN 650 :: CAL<br>L MOTEN(II, V,01:: 6010 620<br>650 IF K???3 THEN 660 :: CAL<br>L MOTEN(IV,01:: 6010 680 660 CALL NJIIDNIII,0,0)<br>670 REM CP:7: FOR HIT<br>680 CALL C:.L;IALL,CC)<br>690 IF CC THEN 750<br>700 KK=KK+( 710 IF KK)29 THEN 900 720 nn=nnti 730 IF MA=601LVLI40 THEN 790 740 GOTO 590 750 CALL SCREENI91 760 HIT=HIT+1

' 770 FDR 77=1 TO 4 :: CALL SD<br>|UND1-400,-5,5,77811+110,9,77<br>|112+110.91:: NEXT 77 ;a) Eno 590 750 REM END OF GAME BOO CALL SCREENI41:: PRINT ' END OF GAME": :"YOU SUFFERED<br>":Hil;"Hils" 810 PRINT . . . . . . 820 FGR D=I 10 999 :: REIT D 830 PRINT 'WANT 10 PLAY AGAI N?(Y/N)' B40 CALL KEYTO,X,8) 850 IF S=0 WEN 840 **B60 IF K=78 IHEN 890** 870 IF K()89 15:4 840 B80 CALL DELEFRITUALL):: GO TO 100 1190 Eq, 1:3 REm CHANGE ENEMY MOTION 910 **Al..KK-28**  920 FOR AA=I0 TO 15 :: SPEED =RNDILYL/9199f10 930 CALL SPRITEI1AA,104,16,1 ,AA!45-445,SPEED,O)<br>940 NEXT AA :: 60TD 730

Digitron

This little guessing game will test your of the previous answer. With a three digit<br>skill and logic. Run the program and you are number you should be able to figure out the<br>given the chance to pick a number using three ans

guess what the number is.<br>After each pick you are told how many of<br>the numbers are correct and how many are in the correct order. By using these clues you<br>can then make another choice using the logic

100 FEM ###########  $110$  Feb  $t$ x 120 FEM # DIGITRON # 130 F.F.L. F. 140 REN BEREITERERET 150 REM BY RIGH KLEIN 160 REM CONCEIVED BY JIM KLE IN 170 CALL CLEAR<br>180 CALL BCREEN(2)<br>190 PRINT TAB(7);"\$\$\$DIGITRO<br>N\$\$\$\*::::1AB(13);"by": : :T<br>AB(9);"Rich Klein": : : : 200 FOR F=1 TO 12 210 CALL COLOR(F,15,1)<br>220 NEXT F 230 FOR 6=1 TO 500 240 CALL KEYIO, K, S)<br>250 IF S(20 THEN 270 **260 NEXT 6** 

270 PLACE=0 280 DI6=0 290 SN\$=""<br>300 X=1 310 CALL CLEAR 320 INFUT 'NO. OF DIGITS? (3  $-61:40$ 330 IF (A(3)+(A)6)THEN 320 340 CALL CLEAR<br>350 EAST CHIZE<br>260 FER D=1 TO A 370 SAS-STR\$(INT(RND\$10))<br>380 FOR E=1 TO D-1 390 IF SA\$=SE6\$ (SN\$, E, 1) THEN 370 400 NEXT E 410 SNS=SN\$&SA\$ **420 NEXT D** 430 INPUT "GUESS?: ":A\$ 440 IF LEN(A\$)<>A THEN 430

ber of digits requires more tries.<br>If you pick a six digit number, it could<br>take considerable time to determine the an-Type it in and have a good time with swer. it.

450 PRINT : : "CORRECT: ACE DIGIT :: 470 60=POS(SN\$, SE6\$(A\$, I, I), n 480 IF 6D=0 THEN 520 490 DI6=DI6+1 500 IF GD()1 THEN 520<br>510 PLACE=PLACE+1 EDD NEXT I 519 1=1+1 540 PRINT TAB(15);PLACE;TAB( 24):DI6: 550 IF PLACE=A THEN 590 570 DIS=0 593 6010 430 570 FOR Z=1 TO 250 600 NEXT Z 610 CALL CLEAR

PL 620 PRINT "You got it in";X; "tries!' 630 IF X>A2/2 THEN 660 640 PRINT : : "EXCELLENT! (LU  $CXY$ )  $\cdot$ : 650 6010 700 660 IF X>A2 THEN 690 670 PRINT : : "6000!": : : 680 6010 700 690 PRINT : : "ROOM FOR IMPRO VEMENT!": : 700 FOR Z=1 TD 750 710 NEXT Z 720 INPUT "TRY AGAIN? (Y/N):  $\cdot$  71 730 IF Z\$="Y" THEN 270<br>740 IF Z\$<>"N" THEN 720 750 END

### Print DIS/VAR 80

11:4 270

PRINT/DV80 by Barry Traver is a revision<br>of Tom Freeman's READ/DV80. The new version allows you to choose your own options or defaults.

After you specify disk drive, the program asks you whether you want to stay with<br>the original defaults as listed on the<br>screen. If you decide yes, the program is off and running.

 $If$ you want to do something different, If you want to do something different,<br>just say so, e.g., whether you want the prin-<br>ter to print out a disk catalog, or whether<br>you want the printer to do s'indented elite"<br>(very useful for making printouts suitable<br>for a

100 ! PRINT/DV80 - CATALIED A DISK ON FIRST PAGE OF FRIN

TOUT,<br>110 ! THEN PRINTS EVERY DIS?<br>VAR 80 FILE DN THE DISK AS I<br>5, WITH VARIDUS OPTIONS AVAI S, WITH VARIDUS DPIIUNS HYML<br>L=BLE, INCL. FILE TITLE AT S<br>TAST AND FUNA FEED AT END.<br>1201 FEEDERAL BY IUN FREEPAN<br>1201 FEERE BY BARRY TRAV

FR

140 OPTION BASE 1 :: CALL KE<br>Y(3,A,B):: A\$="2" :: B\$="N"<br>:: C\$="4" :: D\$="Y" :: C=4 : : Es="Y" :: F\$="Y" :: 6\$="PI<br>0" :: 0=0 :: H\$=""

ISO DIN 1\$(127), E(127):: FOR<br>
F=1 TO 5 :: READ JS(F):: NE YT F

**160 CITELAY AT(I,))ERASE ALL<br>:"FRINGIDV80--FOR PRINTING O<br>UT ALL DV80 FILES ON A DISK.** ": Program by Tom Freeman":<br>
Modi: : by Barry Traver<br>
ITO L.: AY AT(6,11: Disk Dr<br>
ive #: ";A\$: : "Defaults belo

w? (Y/H) Y': : Print Catalo<br>q (Y/H)? "; D\$: : "Indented E<br>lite (Y/H)? "; B\$<br>iBO DISPLAY AT(14,1): Requir<br>ed String? "; H\$: : "Perforat<br>ion skip: "; C\$;" lines": : "Y<br>on skip: "c" for serie"  $\bullet$ ion srip: "[23]" lines": : "M<br>ant title header for each":<br>file? (Y/N1 ";E\$<br>190 DISPLAY AT(21,1): "Mant f<br>orn feed at end of":"each fi<br>1e? (Y/N) ";F\$: :"Printer:<br>":B\$  $.55$ 200 ATSEPT AT(6,15)SIZE(-1)V<br>ALICAIL:"1234"):A\$ :: IF A\$=<br>"" THEN 200  $: D=1$ **THEN 200** 210 ACCEPT AT18,24351ZE1-13V<br>ALCOMETYN\*3:K\$ :: IF K\$=\*\*<br>[1859 Z10 ELSE IF K\$=\*Y\* THE W 239<br>
239<br>
239 ACCEPT AT(10,23)SIZE(-1)<br>
230 2: AT(12,24)SIZE(-1)<br>
230 2: 220 AT(12,24)SIZE(-1)<br>
VAL! 330 2: 239<br>
212 230 2: 239<br>
212 239<br>
212 239<br>
212 239<br>
212 239<br>
212 239<br>
212 239<br>
212 239<br>
212 239<br>
212 239<br>
212 239<br>
2

240 ACCEPT ATI14, 19151ZE(-10<br>1:H\$ :: IF H\$=" IHEN H\$="

you want all the DVBO files printed out, just<br>press enter at the prompt.<br>You'll undoubtedly want to have perfora-<br>tion skip (if you're not using fanfold paper,<br>this program is not for you!), but you can<br>decide how much bot

After you've printed out a disk, the new<br>defaults that appear on the screen are the

oerality that appear on the surface you may very<br>well want to use them again. Enjoy!<br>well want to use them again. Enjoy!<br>We suggest that you purchase the "Diskazine",<br>a series of disks written by Barry Traver.<br>They are ava

AI(12,3)ERASE ALL:"CHECK(NG<br>DISK CATALOG..."<br>340 OPEN 11:"LL:"LASL".", INP<br>UI ,RELATIVE, SHEENG":: INP<br>UI FI:L\$,6,6,8 :: IF DS="Y"<br>IEMPRIMT 12:"DSK",A\$;" - D<br>IEMPRIMT 12:"DSK",A\$;" - D<br>LENPRE=";L\$:"AVALL:BLE=";A<br>;"USED=";G 250 ACCEPT AT (16, 19) S(ZE(-1)<br>VALIDATE("2345578"):C\$ :: IF Cs="" THEN Z50 ELSE C=VALIC %)<br>260 ACCENT AT(I9,15)SIZE(-1)<br>VALIBATE("YM"):E\$ :: IF E%="<br>" IHEM TE?" AT(22,19)SIZE(-1)<br>VALIDATE("YM"):F\$ :: IF F%="<br>" IHEM 270 O THEN 500 350 IF DS="Y" THEN PRINT 12: 280 ACCEPT AT(24, II) SIZE(-18<br>1:68 :: IF 68=\*\* 1914 280<br>290 IF 0=0 THEN CT14 12:68 : 360 FOR F=1 TO 427 :: INPUT<br>\$1:1\$(F),H,I.J :: IF ABS(H)=<br>2 AND J=80 THEN E(F)=1 ELSE : 6019 480 300 PRINT #2: CHR\$ (27) & "N" & CH RSIC): SKIP THE PERF<br>3)0 IF B\$="Y" THEN PRINT \$2:<br>CHRS(27)&"M"&CHRS(27)&"1"&CH  $EIF = 0$ 277-7<br>
370 IF D\$="N" THEN 430<br>
380 IF LEN(1\$(F))=0 THEN 440<br>
390 PE:NT \$2:1\$1F);IAB(12);I<br>
{TAB(17, ...;\$(AB\$(H));:: IF AB CHR\$(27)&"M"&CHR\$(27)&"T"&CH<br>R\$(10);ELSE PR)NT #2:CHR\$(27)<br>SET TO ELITE, LEFT MARGIN=10<br>OR PICA, LEFT MARGIN=1<br>OR PICA, LEFT MARGIN=1<br>J20 DATA USF/FILTUIS/VAR,INT<br>X30 IF D\$="Y" THEN DISPLAY A<br>T(12,3)ERASE ALL:"PRINTING D<br>I **SIHI =5 THEN 410** 400 ns=" "&STR\$(J):: PRINT #2: SEGS (NS, LEN (NS) -2, 3);<br>#10 IF HOO THEN PRINT 12 ::

TO 130<br>| FOLD 430<br>| F.C. PRINT #2:TAB(2B); 'Y' 430 NEIT F

440 CLOSE #1 :: IF D\$="Y" TH EN PRINT #2:CHR\$(12)<br>450 FDR F=1 TO 127 :: IF 1\$1<br>F1=" THEN 510 ELSE IF E(F)= 0 THEN 500<br>450 IF HS(3<sup>-9</sup> THEN IF POSITS<br>450 IF HS(3<sup>-9</sup> THEN 500<br>470 NS="DSK"484"-"458(F)::<br>212111N6 "1NS :: DEEN B1:NS, I<br>R:NIN6 "1NS :: DEEN B1:NS, I<br>420 IF EDEM 1111HEN 490 ELSE L<br>480 IF EDEM 111HEN 490 ELSE L<br>12011 4 490 IF F\$="Y" THEN PRINT 12:<br>CHR\$(I2);:: CLDTE #I ELSE CL **CONSIDER 11**<br> **CONSIDER 12: LE FS-N**<br> **CONSIDER 12: LE FS-N**<br> **CONSIDER 12: LE FS-N**<br> **CONSIDER 14: LE PROPER 12: LE PROPER 14: LE PROPER 14: LE PROPER 14: LE PROPER 14: LE PROPER 14: LE PROPER**<br> **CONSIDER 14: LE PROPER 1** THEN 160 ELSE CLOSE 12 :: S **TNP** 

# Professional Graphs

Have you ever wanted to make a professional-looking graph (like the one pictured) for some proJect, but were unable to find.appropriate software to do the job? Graph-X and TI-Artist? I've never been satisfied with their limited work-space and inferior lettering. I've also had a hard time getting perfectly spaced horizontal lines on the bars using Graph-X. If only TI-Writer could do the Job....

Well, it can!! In fact, this graph was done totally by TI-Writer. It takes Just three steps and a little patience. Using the special 6x6 dot characters built into the Germini (or compatible) printer, professionallooking graphs can be easily made.

As I said, making graphs is a three-step process:  $1)$  creating the bars and axes,  $2)$ writing the labels, and 3) printing 1) and 2) above. Making the bars and writing the labels must be done separately since the characters for each cannot be printed concurrently. .\_

' Step 1: Since the graphs will composed of the. 6x6 dot matrix characters (ASCII 224 to 254), the line feed must be reduced so that the characters "touch" each other verti-<br>cally. This command, written in the first line of the.file is ESC A "F". (To make the description of formatting codes more clear, I've developed a new convention: characters that need to be typed while in special character mode will be surrounded by quotation marks. E.g.,\_"A" means that the sequence CTRL U, SHIFT A, CTRL U must be keyed. ESCape, which is CTRL U, FCTN R, CTRL U, will continue to be called ESC. Note that although spaces are shown between these characters, none should actually be included.) This sequence will adjust the line feed to 6/72". When doing graphs, it is advisable to make the printer print unidirectionally. This is accomplished by ESC U "A". We next need to enter the printer to print the 6x6 dot characters needed to draw the lines. Type ESC >. You may type all of the former formatting codes in sequence without any spaces between. Type a carriage return after all. After that last formatting command, you are now in a new dimension of typing. For your convenience, a listing of the 6x6 dot characters is provided at the end of this article.

Spaces will now no longer be printed as spaces-- you must first fill the entire screen with "'"'s (the backward apostrophe, or FCTN C). The easiest way to do this is to fill column 1 to column 80 with "'" and then to Copy this line until it is 60 or 70 lines long. The entire screen MUST be filled with those appostrophes. Now you can start composing your graphs. First, place the axes in the appropriate place, taking into account where the labels will go. The Y-axis will be composed of "u"'s, with a "v" as the origin corner, and "q"'s composing the X-axis: If your Y-axis will run down (e.g.) column 35, go into command mode, type RS (Replace  $\texttt{String}$  , and type "35  $\texttt{35}$  /'/U/". The two 35's will make the computer Search for all "'"'s in column 35 only and replace them with "u"'s as many times as you want (see p. 87 of you TI-Writar manual for this gem of an option. This eliminates the need to type a "u", cursor down one and back one, type 'u", cursor down one and back one, and so on ad infinitus; it can be done extremely quickly.

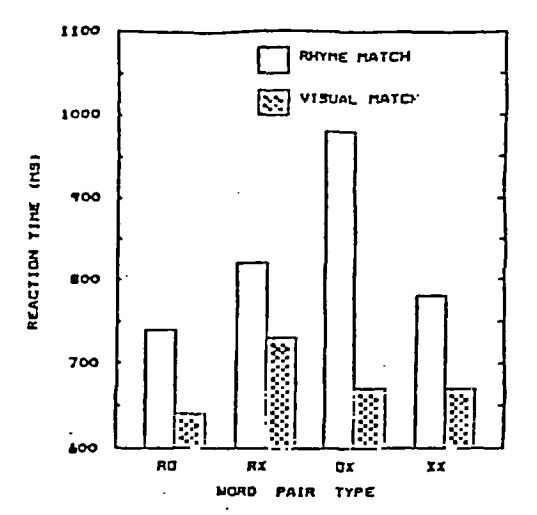

For this, and all other RS sugestions in this article, it is absolutely necessary that you are out of word wrap mode. To exit word wrap, type CTRL 0. The cursor will trun into an empty flashing rectangle.

that you have your axis, you can start with the graphs. It is wise ta make a fairly precise graph by hand first to facili-tate screen construction. The height and width of the bars is up to you, of course, but in the example, the width of each bar is  $\frac{1}{2}$ four characters, 'including the lines. When considering how high your graph should be, it is important to keep in mind that it will be "shrunk" somewhat when printed. Therefore, you may want to make the graph "higher" than perhaps seems reasonable on the basis of what appears on the screen. The sample graph appears on the screen. The sample graph<br>above was about 55 lines long. Experiment<br>with various combinations of the special with various combinations of the special characters, and then print them out using the Editor's PF command. Unless you have a RAM disk, why go to the Formatter when Print File will do the same thing more quickly? Now save the file to disk (e.g. DSK1.SARS).

Step 2: First, delete the formatting codes that enabled the printing of the special characters (ESC >). Next, go to RS in command mode, and get rid of all the "'"'s (type "/'/ /" and hit the "All key when prom-pted - it will take a while). The screen will now look a bit more normal. Type in all of your labels and numbers in the appropriate places next to the axes that are still on the screen in the form of "u"'s and "q"'s. It is very important that you do not delete any lines to make your labels. The reasons for this will become clear later. Also, if you are writing anything that will be Printed on consecutive lines, leave a blank line between them; otherwise the letters will be touching each other when.printed. Labels for the Yaxis can be printed last by turning the page sideways in the printer. You can, however, print this label vertically if you leave a

blank line between each letter. After all of the labelling has been done, be sure to delete every remaining trace of the original graph (the "u"'s, etc.), leaving only your labels and numbers. Now save this file (e.g. DSK1.LABELS). While these instructions specify that you draw the graphs first and the labels second, it makes perfectly good sense to do it the other way around. All that is important is that they (continued on page 7)

#### ============================ Desk Top Publishing - Part I

(This article will be one of several to<br>follow in the coming months. The theme,<br>"Desk Top Publishing". My congratulations to<br>the fine PUNN User's Group...Jim Luque.)<br>Recause of our limited RAM capability a<br>complete sophist

Joal, but we CAN accomplish much the same;<br>and at a much lower cost!<br>such products like TI-ARTIST, FONT-WRITER,<br>SERAPHY, PICTURE-IT and others can be used<br>separately or in union with one another to<br>separately or in union w

exception of the row of book ends at the top<br>and bottom, and the horse graphic.<br>Here's how I started: The TMS (Toledo<br>Middle School) books and book ends at the top<br>Middle School) books and book ends are actu-<br>ally TI-ARTIS duced one.

Leaded my second horse Instance into<br>TI-ARTIST, entered my font, and typed my ti-<br>tie. I then saved this as a picture file.<br>The two boxed in graphics were created and<br>saved as ARTIST Instances. The fonts came<br>from GENIAL F in this package are well suited for work like<br>this, because of their size.<br>The borders came from ARTIST BORDERS #1

(continued from page 6)<br>be done separately, that the correct format<br>codes are in place, and that no lines are de-<br>leted in either file.<br>Step 3: Make a marking on the perfora-<br>tion strip (if you are using form-feed paper)<br>r

by ASSARD.<br>
Now, here is how I put this all toge-<br>
the F. I created my TI-WRITER text file using<br>
the FONT-WRITER formatter. If you havn't used<br>
FONT-WRITER formatter. If you havn't used<br>
FONT-WRITER much, make sure all yo

 $TI-IN$ :  $\neg$ Jim Luque

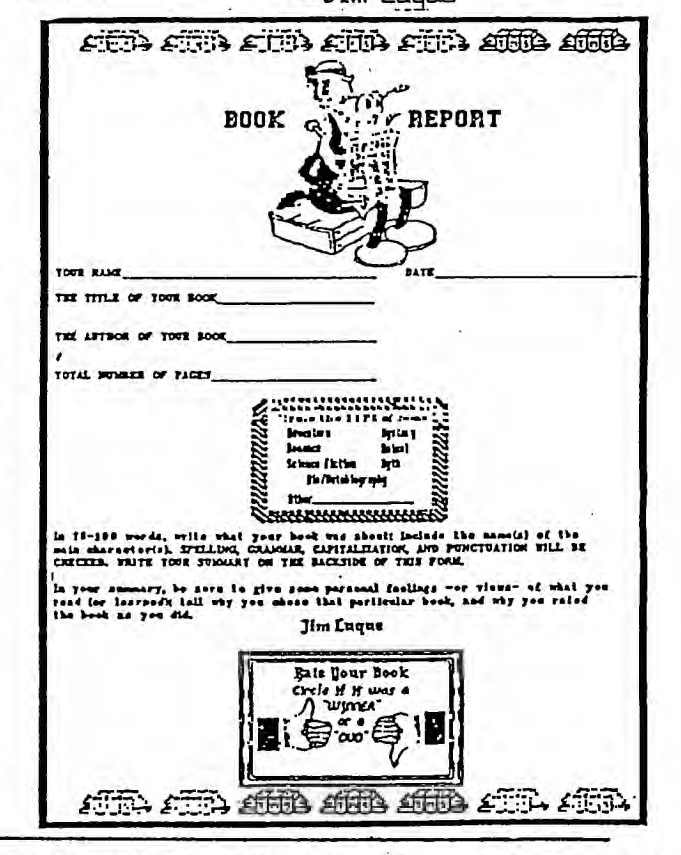

ters. You can also stop the special characters from printing using the format code ESD:<br>#. Now, LF (Load File) your bargraph, and<br>print it out. Viola, you now have your pro-<br>fessional looking bargraph. To make it dark-<br>er, each file.

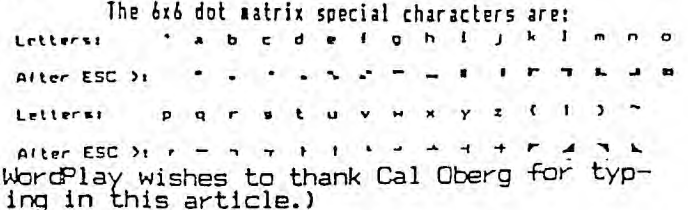

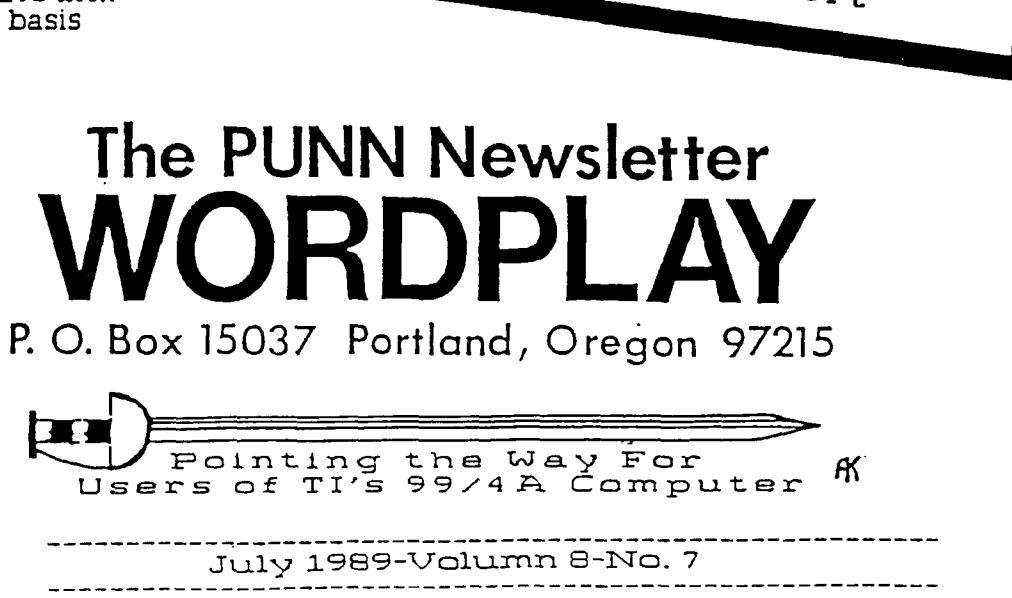

Group is not affiliated with or sponsored by TI and has no<br>relationship with them, implied or otherwise. Mention of a company or product<br>is not an endorsement of that company or product. We are not a subsidiary or branch<br>of any other User's Group and any relationship we may have with<br>uther groups is on the basis of equals.

DISCLAIMERS: The PUNN User's

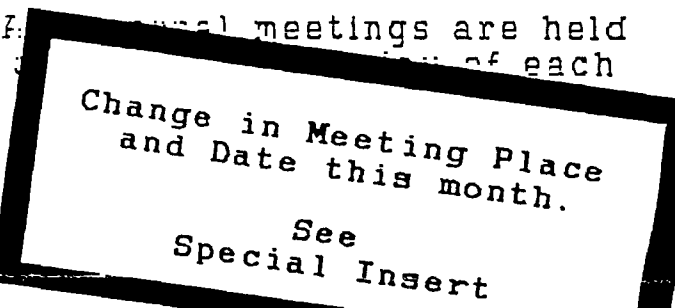

Portland, Oregon 97215 P. O. Box 15037 The PUNN Newsletter **SALISTAY**